Saha personeline Rut tanımlamak için öncesinde bir "Rut Planı" tanımlanması gerekmektedir. Yeni bir Rut Planı "Rut Planlarında" → "Günlük Rut Şablonlarına" + Ekle diyerek Rut Şablonu oluşturulur.

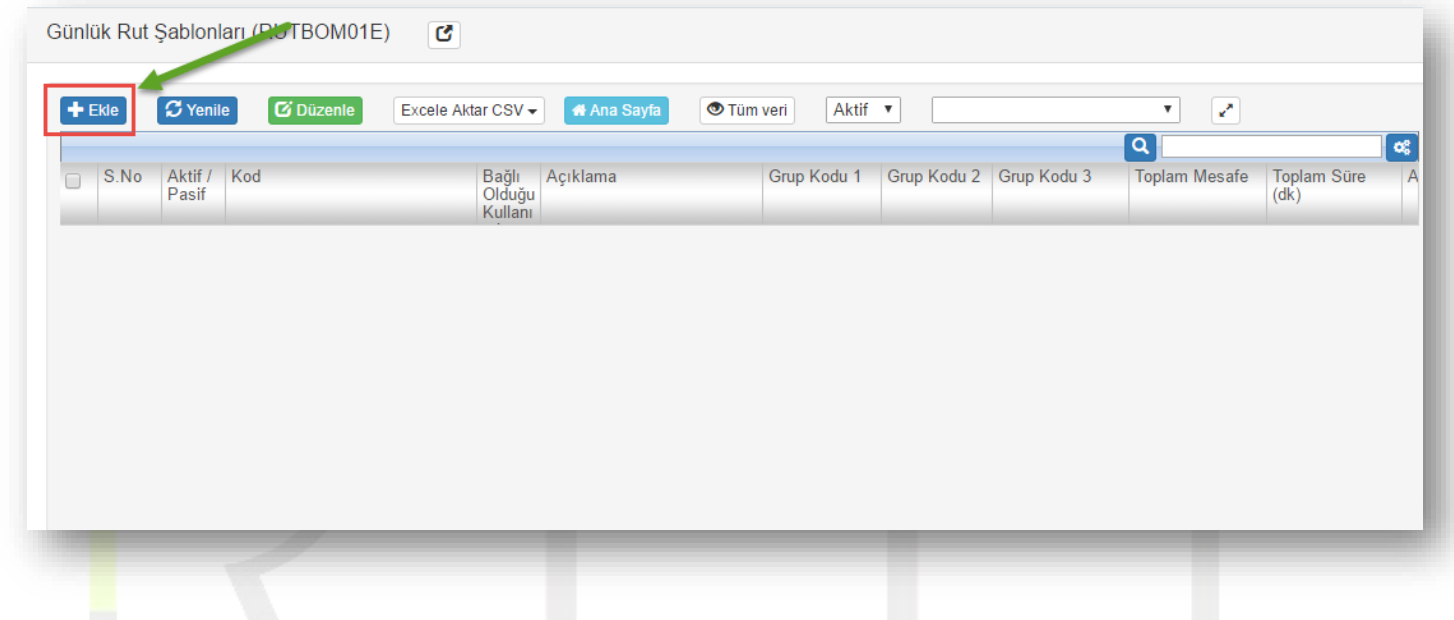

Oluşturulacak Rut şablonu için kod ve açıklama girilir ve evrak'ın oluşturulması için onay verilir.

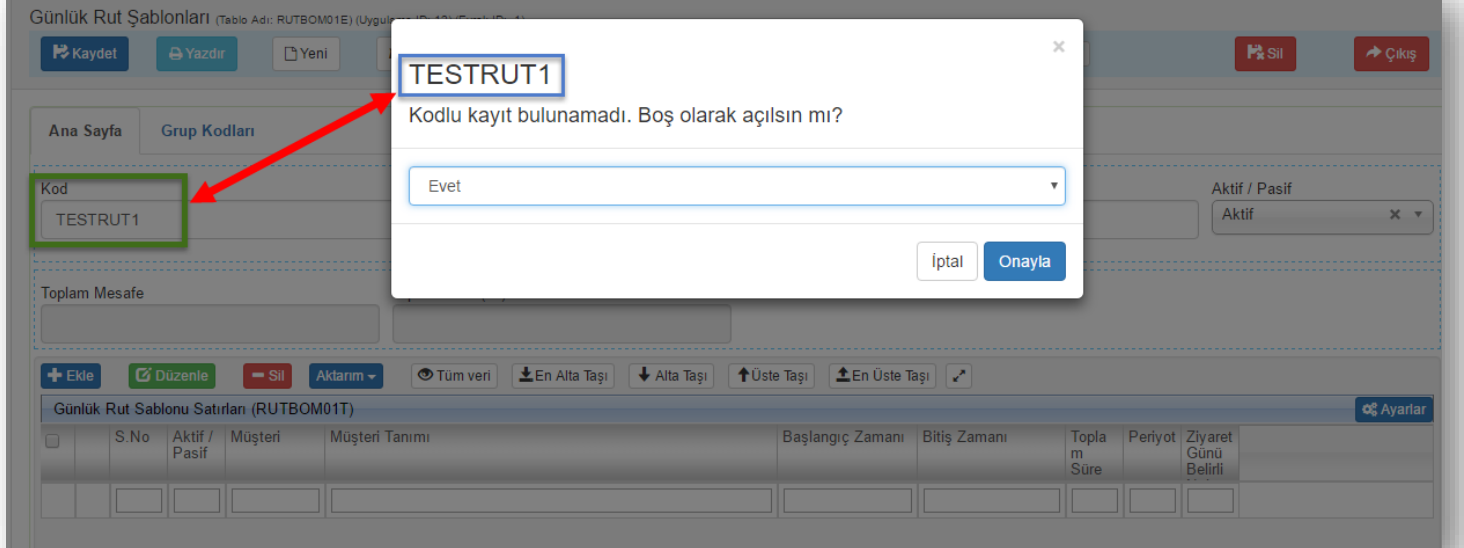

Evrak oluşturulduktan sonra, bu şablona ait Rutlar (ziyaret noktaları) tanımlaması için + Ekle diyerek Rut noktaları eklenir.

## çift tıklayarak seçebilirsiniz.

## Rut noktalarını açılan pencerede Q basarak cari kartları görüntüleyebilir ve eklenecek noktayı

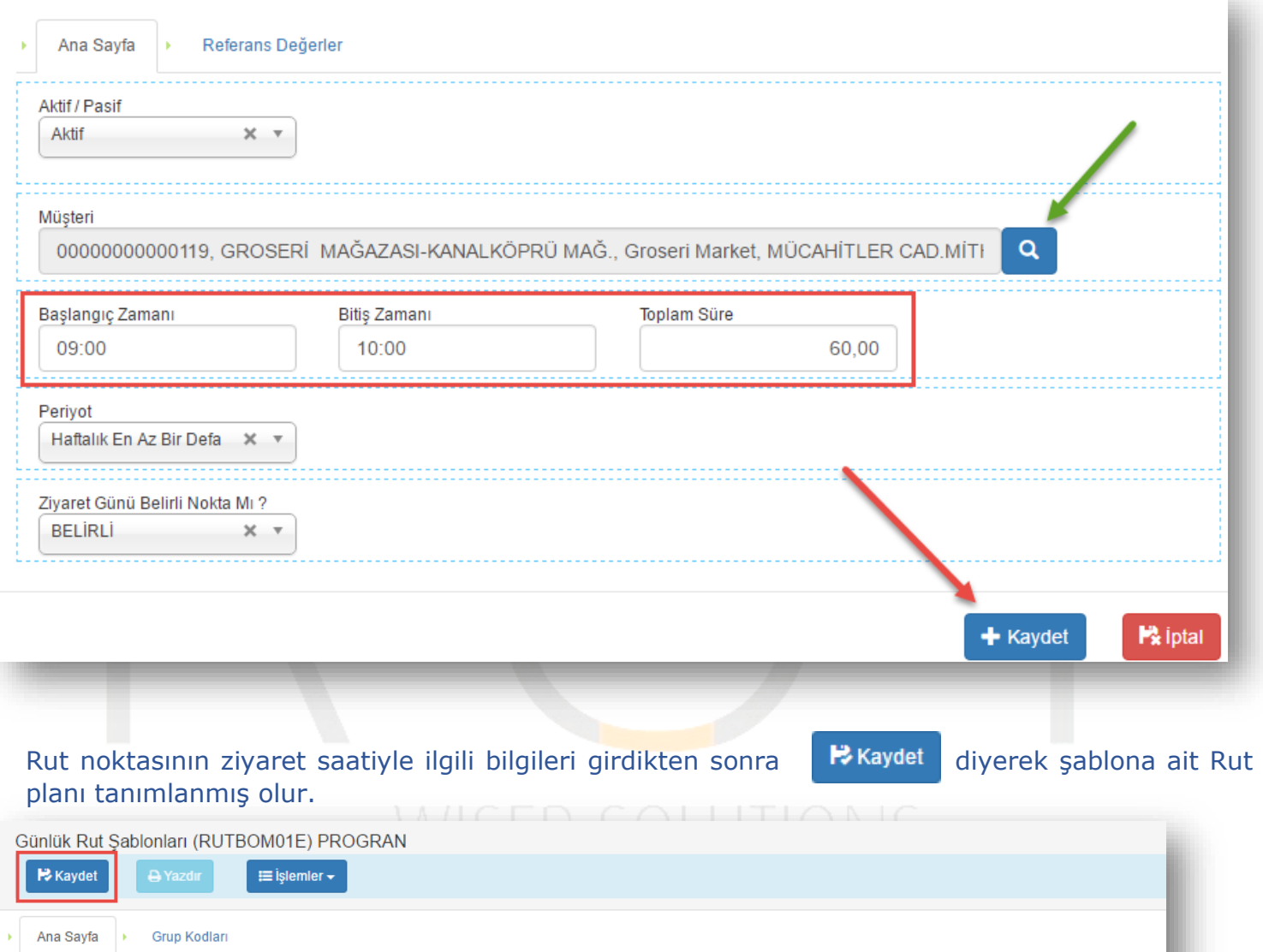

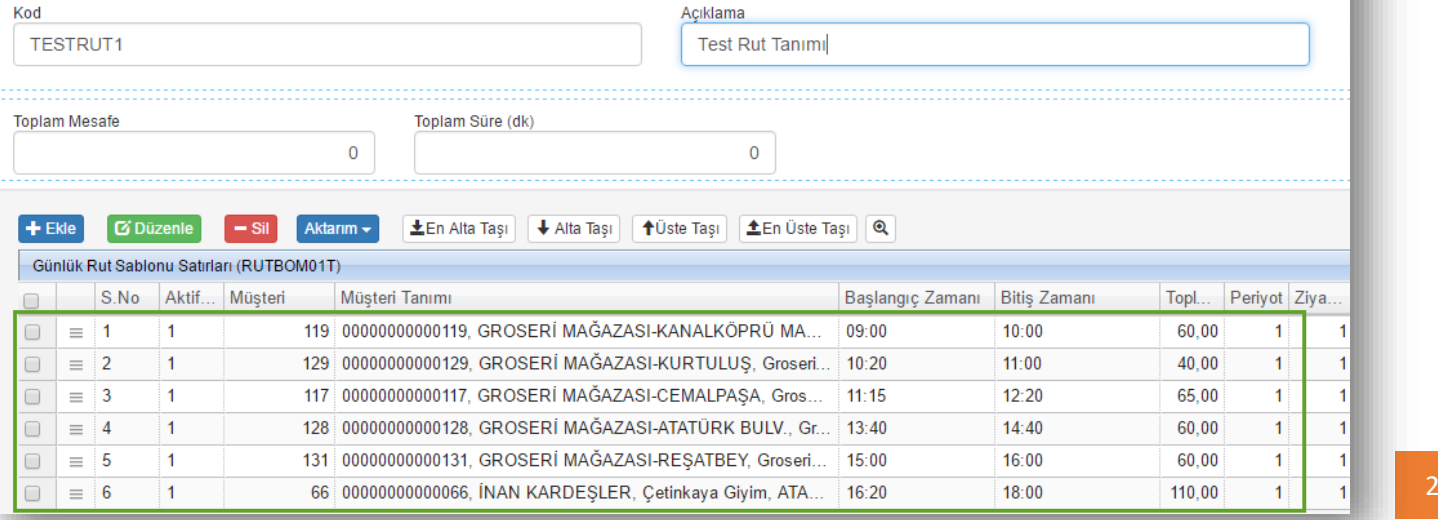

"Adana 01" kodlu Rut şablonu gün kırılımlı oluşturularak bu noktaları ziyaret edecek personele tanımlanacaktır. (1. Gün Pazartesi, 2.Gün Salı, 3. Gün Çarşamba, 4. Gün Perş…)

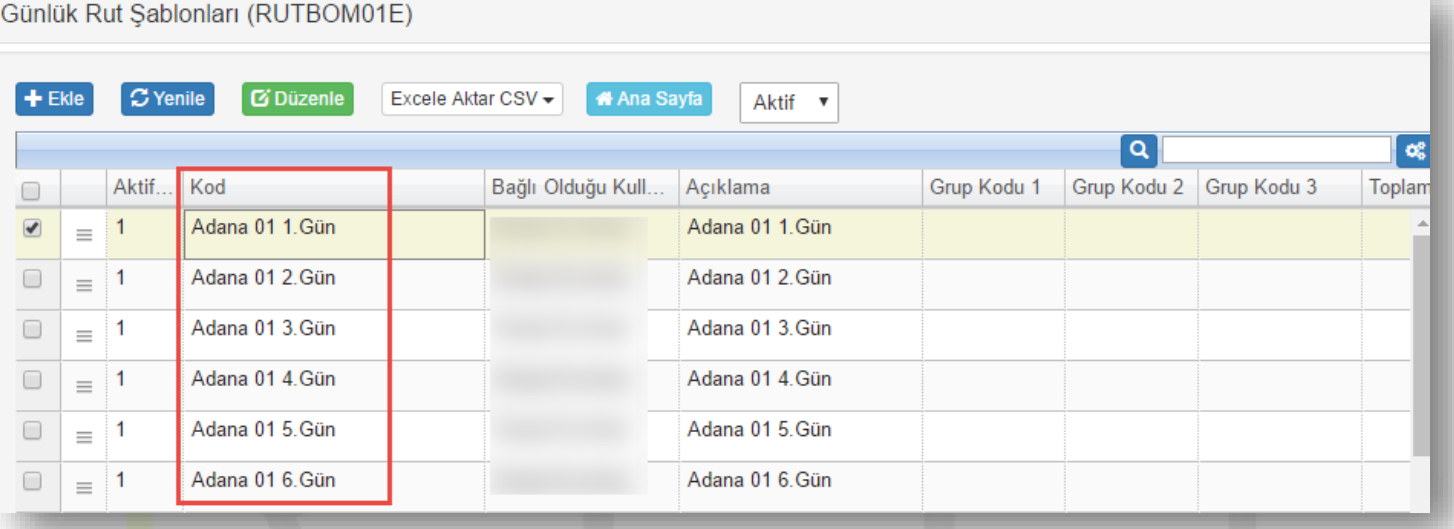

Şablon oluşturmaktaki amaç özellikle saha operasyonları yürüten firmalar da çalışan personel sirkülasyonunun fazla olmasından kaynaklı iş akitlerinin aksamasını önlemeye yönelik bir çalışmadır. Böylece tanımlı şablonlara istenildiğinde hızlıca saha personeli tanımı yapılabilmekte ve güncellenebilmektedir.